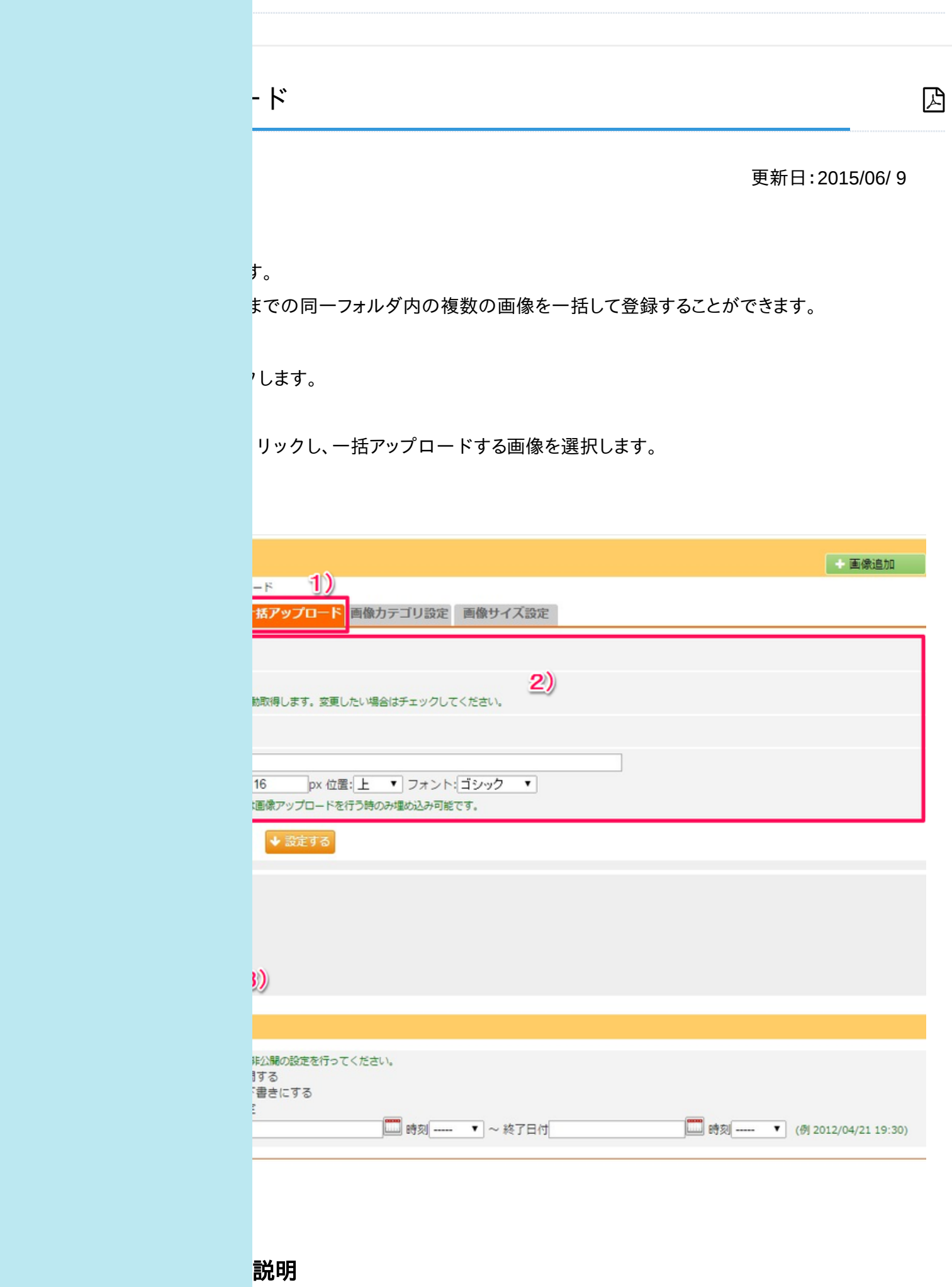

管理で[シーズンによる絞込み>有効にする]をONにすると、ここで設定した年度で画 ことができます。

5る事を想定しています。デジタルカメラで撮影したままの状態のJPEG ファイルであ 、自動で設定することもできますし、手動で自ら日付入力をすることができます。フォトギ テンプレートでは、この日付をもとに写真の表示順が決定されます。

て管理することができます。

立置、フォントで登録する写真(画像)の中に文字を記入することができます。コピーライ ま定しておりますが、ご自由にご利用ください。

公開を設定することができます。

ハツを表示します。 にコンテンツをサイト上に表示させるには、ページ設定等も関係しますのでご注意くだ

コンテンツを非表示にします。

ハツを公開する開始日時、非公開にする終了日時を設定することができます。